#### TRANSFERRING CALLS

Without announcement – With the caller on the line, press **Transfer** + **Blind** + Dial Ext followed by #.

Directly to Voice Mail – With the caller on the line, press **Transfer + Blind +** Dial 5 + Ext followed by #

With Announcement - With the caller on the line, press **Transfer** + Dial Ext followed by # - Recipient answers, announce the call:

- To complete the transfer, press **Transfer** a second time
- To cancel the transfer, press Cancel. This will end the call to the recipient and reconnect you with the original caller.

## **CONFERENCE CALLING (3-Way Calling)**

With first person on the phone press **More** + press **Confrnc** and dial your next party (first caller is on hold). When the second party answers, press **Confrnc** again to bring all three together.

From Lines or Calls view, you can:

- Press Hold to hold all participants.
- Press **End Call** to remove yourself from the call, but keep the other participants connected.
- Press **Split** to end the conference and hold all participants.

#### **CALL PARK**

Parking Calls – With the caller on the line, press one of the available park buttons on the phone.

Retrieving Parked Calls – Press the blinking Park button associated with your call.

## **CALL FORWARDING**

## To Enable Call Forwarding:

Press 'Forward' softkey. Select the forwarding type to enable (Always, No Answer, Busy), enter extension or telephone number (for external calls), and press 'Enable' softkey.

### To Disable Call Forwarding:

Press 'Forward' softkey. Select the forwarding type to disable, and press 'Disable' softkey.

#### **CALL LIST**

Call lists can be found by using the circular dial on your telephone:

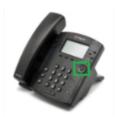

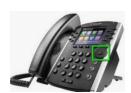

#### **Received Calls**

- Press Left Arrow to review received calls.
- Press Down Arrow to scroll through list.
- Press Right arrow to place a call to highlighted name/ number.
- Press Left Arrow again to return to main screen.

### - Placed Calls

- Press Right Arrow to review placed calls.
- Press Down Arrow to scroll through list.
- Press Right arrow to place a call to highlighted name/ number.
- Press Left Arrow to return to main screen.

### - Missed Calls

- Press Down Arrow to review missed calls.
- Press Down Arrow to scroll through list.
- Press Right arrow to place a call to highlighted name/ number.
- Press Left Arrow to return to main screen.

### PAGING (if applicable)

Press Paging softkey and then press Page softkey

### **INTERCOM** (if applicable)

Press Intercom softkey + Ext + #

### Show button labels when on an active call

Press **More** softkey

Press **Lines** softkey – the caller-ID screen will disappear for a few seconds allowing you to see the button labels.

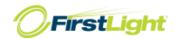

## **VVX311**

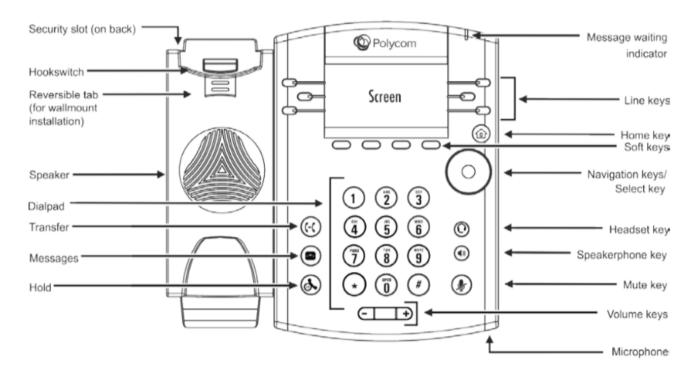

# **VVX411**

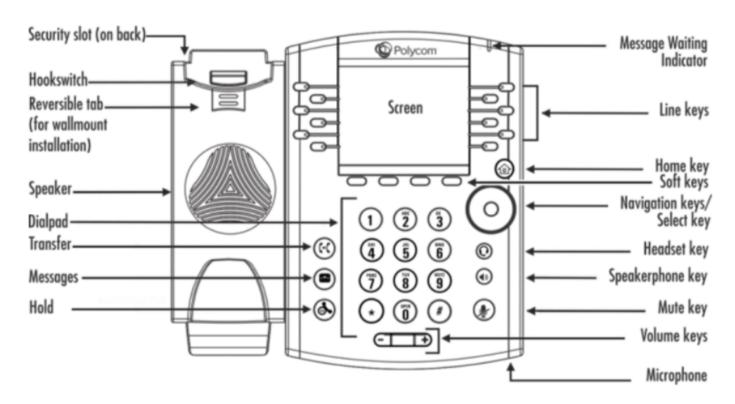

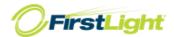